## METROID™ PRIME: FEDERATION FORCE

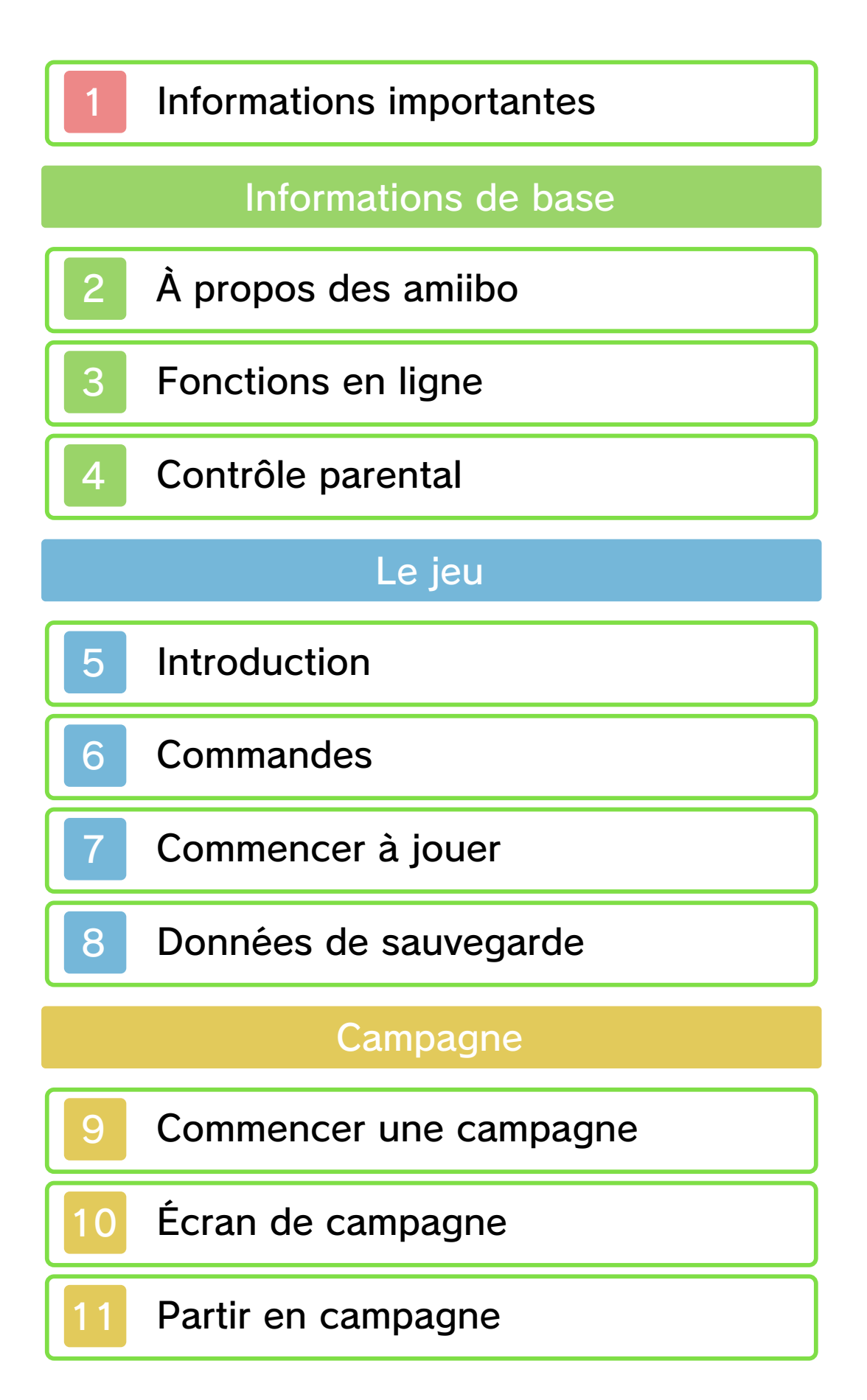

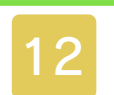

## 12 À propos des missions

## Blast Ball

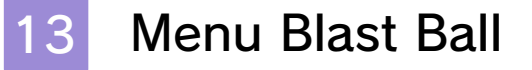

- 14 Jouer au Blast Ball
- 15 Écran de Blast Ball

16 Comment jouer au Blast Ball

Informations de contact

17 Nous contacter

#### Informations importantes

Avant d'utiliser ce logiciel, lisez attentivement ce mode d'emploi. Si ce logiciel est destiné à être utilisé par de jeunes enfants, un adulte doit leur expliquer en détail le contenu de ce mode d'emploi.

- ◆ Dans ce mode d'emploi, sauf indication contraire, le terme « Nintendo 3DS » désigne toutes les consoles de la famille Nintendo 3DS™.
- $\triangle$  Si vous utilisez une console Nintendo 2DS™, les fonctions activées en fermant la console Nintendo 3DS peuvent être activées en utilisant le bouton **SLEEP**

## A IMPORTANT

L'application Informations sur la santé et la sécurité, accessible depuis le menu HOME, contient d'importantes informations sur la santé et la sécurité.

Nous vous recommandons également de lire intégralement le mode d'emploi de la console, en particulier la section Informations sur la santé et la sécurité, avant d'utiliser un logiciel Nintendo 3DS.

#### Choix de la langue

La langue utilisée dans le logiciel dépend de celle de votre console. Cinq langues sont disponibles pour ce logiciel : anglais, français, italien, allemand et espagnol.

Si votre console est réglée sur l'une de ces langues, la même langue sera utilisée dans le logiciel. Sinon, l'anglais est la langue par défaut. Pour savoir comment changer la langue de la console, consultez le mode d'emploi électronique des Paramètres de la console.

- ♦ Les captures d'écran qui apparaissent dans ce mode d'emploi proviennent de la version anglaise du logiciel.
- $\triangle$  Le cas échéant, pour indiquer à quelle partie d'une capture d'écran il est fait référence dans le texte, le terme anglais sera inclus également.

#### Classification par âge

Pour des informations relatives à la classification par âge de ce logiciel ou d'autres, visitez le site correspondant à la classification en vigueur dans votre pays de résidence.

www.pegi.info PEGI (Europe) :

USK (Allemagne) : www.usk.de

Classification Operations Branch (Australie) : www.classification.gov.au

OFLC (Nouvelle-Zélande) :

www.classificationoffice.govt.nz

Russie : minsvyaz.ru/ru/documents/

#### Attention

Ce logiciel (y compris tout contenu numérique et toute documentation que vous téléchargez ou utilisez avec ce logiciel) sous licence de Nintendo est réservé à votre usage personnel et non commercial sur votre console Nintendo 3DS. L'utilisation de ce logiciel avec tout service en ligne est soumise aux termes du contrat d'utilisation des services Nintendo 3DS et de la politique de confidentialité, qui inclut le code de conduite Nintendo 3DS.

Toute reproduction ou distribution non autorisée est interdite. Ce logiciel contient des systèmes de protection contre la copie destinés à empêcher la copie de son contenu.

Votre console Nintendo 3DS et ses logiciels ne sont pas destinés à être utilisés avec des modifications techniques non autorisées, existantes ou futures, de la console Nintendo 3DS ou des logiciels, ni avec des dispositifs non autorisés. Après une mise à jour de la console Nintendo 3DS ou de ses logiciels, toute modification technique non autorisée, existante ou future, de la console

Nintendo 3DS ou des logiciels, et toute utilisation de dispositifs non autorisés pourraient rendre votre console Nintendo 3DS définitivement inutilisable. Tout contenu lié à une modification technique non autorisée de la console Nintendo 3DS ou de ses logiciels peut également être effacé.

Ce logiciel, son mode d'emploi et toute autre documentation l'accompagnant sont protégés par les lois nationales et internationales sur la propriété intellectuelle.

Les informations relatives aux droits de propriété intellectuelle de ce logiciel, y compris, le cas échéant, les notices relatives à des éléments intermédiaires (middleware) ou à des logiciels open source, se trouvent dans la version anglaise de ce mode d'emploi électronique.

CTR-P-BCAP-00

#### 2 À propos des amiibo

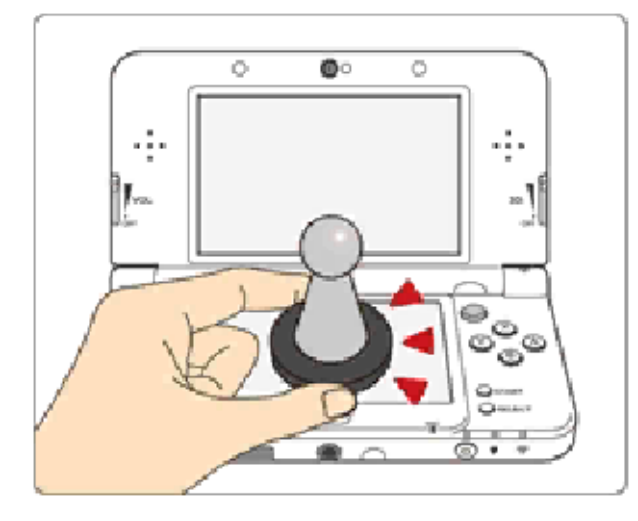

Ce logiciel est compatible avec les **Comiibo:** Touchez l'écran tactile d'une console New Nintendo 3DS ou New Nintendo 3DS XL avec un accessoire amiibo™ compatible pour l'utiliser.

Les amiibo sont bien plus que des jouets. Grâce à la communication en champ proche (NFC), vous pouvez les connecter aux logiciels compatibles et les utiliser pendant vos parties. Pour plus d'informations, consultez le site : http://amiibo.nintendo.eu/

- ♦ Un amiibo peut être lu par plusieurs logiciels compatibles.
- $\triangle$  Si les données de votre amiibo sont corrompues et ne peuvent pas être restaurées, touchez l'icône **de** dans le menu HOME, puis accédez aux paramètres amiibo et réinitialisez ses données.

2DS. consoles Nintendo 3DS/3DS XL/ pour utiliser les amiibo avec les Nintendo 3DS est nécessaire Un lecteur/enregistreur NFC

## IMPORTANT

Il suffit d'effleurer la surface de l'écran pour que l'amiibo soit identifié par la console. N'appuyez pas trop fortement, et ne frottez pas l'amiibo sur l'écran.

Ce logiciel vous permet de jouer en coopération avec d'autres joueurs en ligne en mode Campagne (p. 9) ou de participer à des matchs de Blast Ball (p. 14).

♦ Consultez le mode d'emploi Nintendo 3DS pour plus d'informations sur la façon de connecter votre console à Internet.

Nintendo Network™. Ce logiciel est compatible avec le

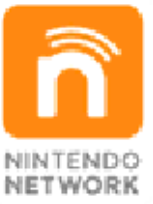

plus encore ! contenus additionnels et bien monde entier, de télécharger des de jouer avec des joueurs du service en ligne qui vous permet Le Nintendo Network est un

#### Précautions relatives aux fonctions en ligne

● Si vous publiez, envoyez ou rendez accessible d'une façon quelconque toute information ou tout contenu via la communication sans fil, assurez-vous de n'inclure aucune information qui permettrait de vous identifier personnellement, comme votre nom, votre adresse e-mail ou

postale ou votre numéro de téléphone, car d'autres utilisateurs sont susceptibles de voir ces informations ou contenus. En particulier, lorsque vous choisissez votre pseudonyme ou le surnom d'un Mii™, n'utilisez pas votre vrai nom, car d'autres utilisateurs pourraient le voir lorsque vous utilisez la communication sans fil.

● Les codes ami sont des éléments d'un système servant à établir une relation avec d'autres utilisateurs, afin de vous permettre de jouer, communiquer et interagir avec des personnes que vous connaissez. Si vous échangez vos codes ami avec des inconnus, vous courez le risque de recevoir des informations ou des messages contenant des propos choquants ou des contenus inappropriés. Vous permettriez également à des personnes que vous ne connaissez pas de voir des informations vous concernant. Par conséquent, nous vous recommandons de ne pas donner vos codes ami à des personnes que vous ne connaissez pas.

● Ne commettez aucun acte offensant, illégal, insultant ou inapproprié de quelque manière que ce soit à l'encontre d'un autre utilisateur. En particulier, ne publiez pas, n'envoyez pas et ne rendez accessible d'aucune autre façon toute information ou tout contenu qui pourrait constituer une menace, une insulte ou un harcèlement pour autrui, qui pourrait enfreindre les droits d'autrui (tels que les droits de propriété intellectuelle, à l'image, au respect de la vie privée, à la publicité, ou les marques de commerce), ou qui pourrait heurter la sensibilité d'autrui. En particulier, lorsque vous envoyez, publiez ou rendez accessibles des photos, des images ou des vidéos sur lesquelles figurent d'autres personnes, assurez-vous d'obtenir préalablement leur autorisation. Si un comportement inapproprié est signalé ou constaté, vous encourez des sanctions telles qu'une interdiction d'utiliser les services Nintendo 3DS.

● Veuillez noter que les serveurs de Nintendo sont susceptibles d'être temporairement indisponibles sans avertissement préalable pour des opérations de maintenance.

## Contrôle parental

Certaines fonctions de ce logiciel peuvent être restreintes grâce aux options de contrôle parental cidessous.

- ♦ Pour plus de détails sur le contrôle parental, consultez le mode d'emploi de la console.
- Interactions en ligne Restreint les parties en ligne avec d'autres joueurs.

#### 5 Introduction

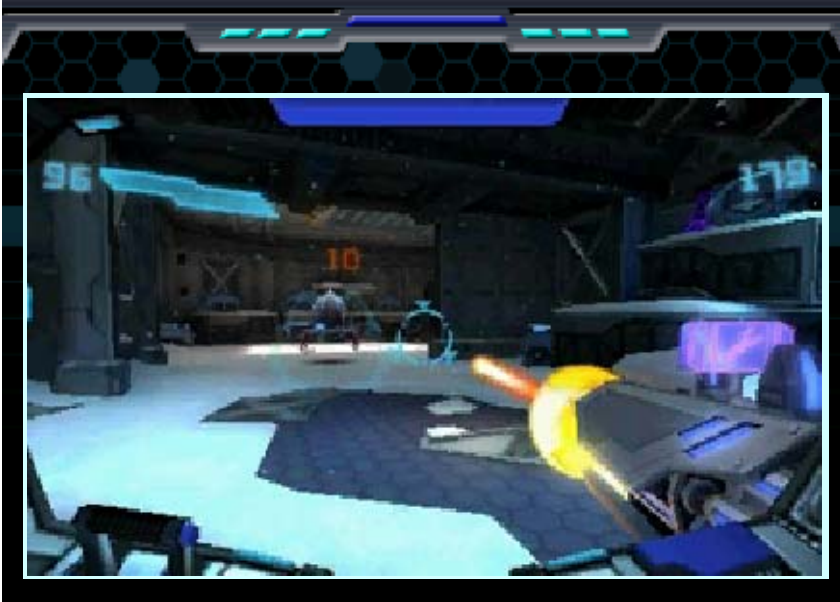

Dans ce jeu d'aventure à la première personne, vous incarnez un marine de la Fédération galactique aux commandes d'un exosquelette robotique, le mécha. Accomplissez des missions sur différentes planètes en mode Campagne, ou utilisez vos talents de pilote pour marquer des buts au Blast Ball.

## 6 Commandes

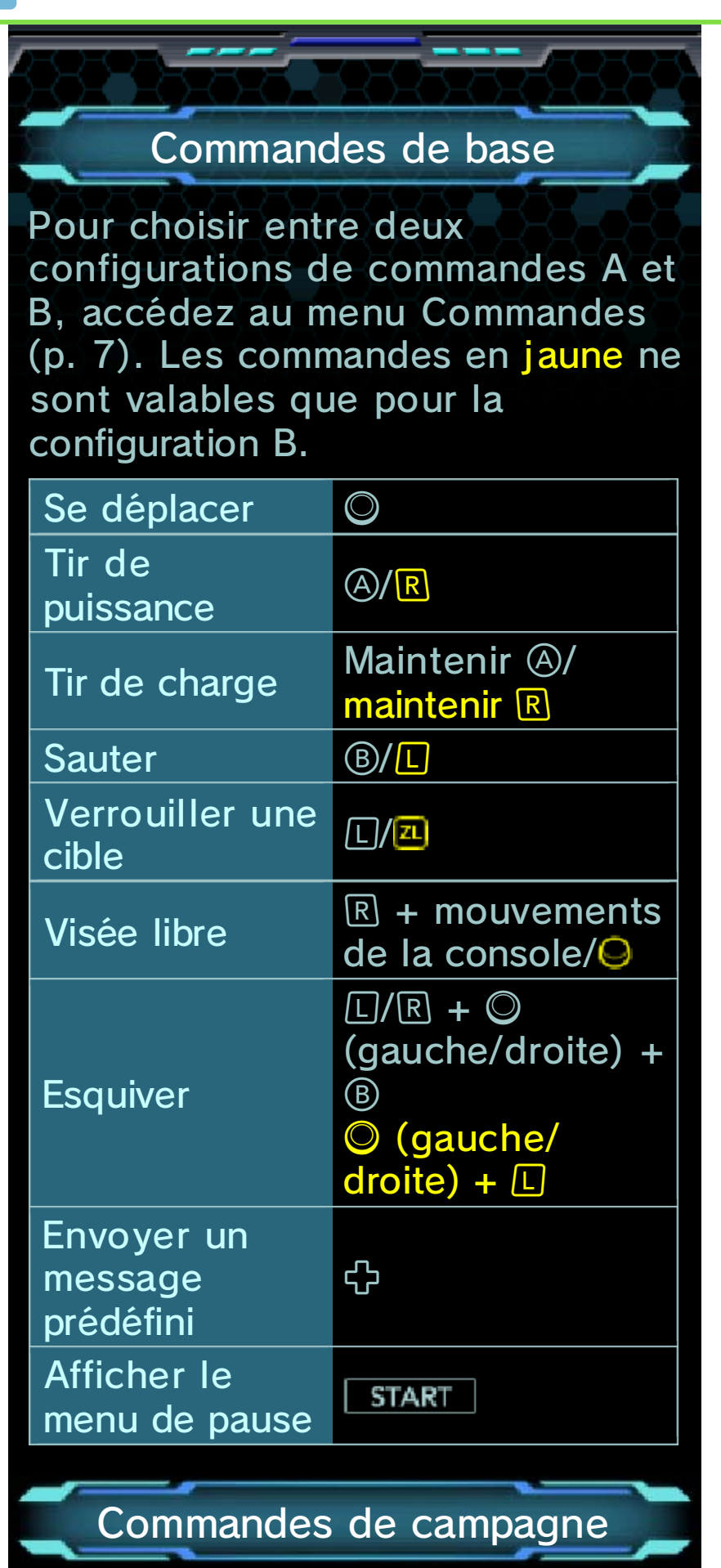

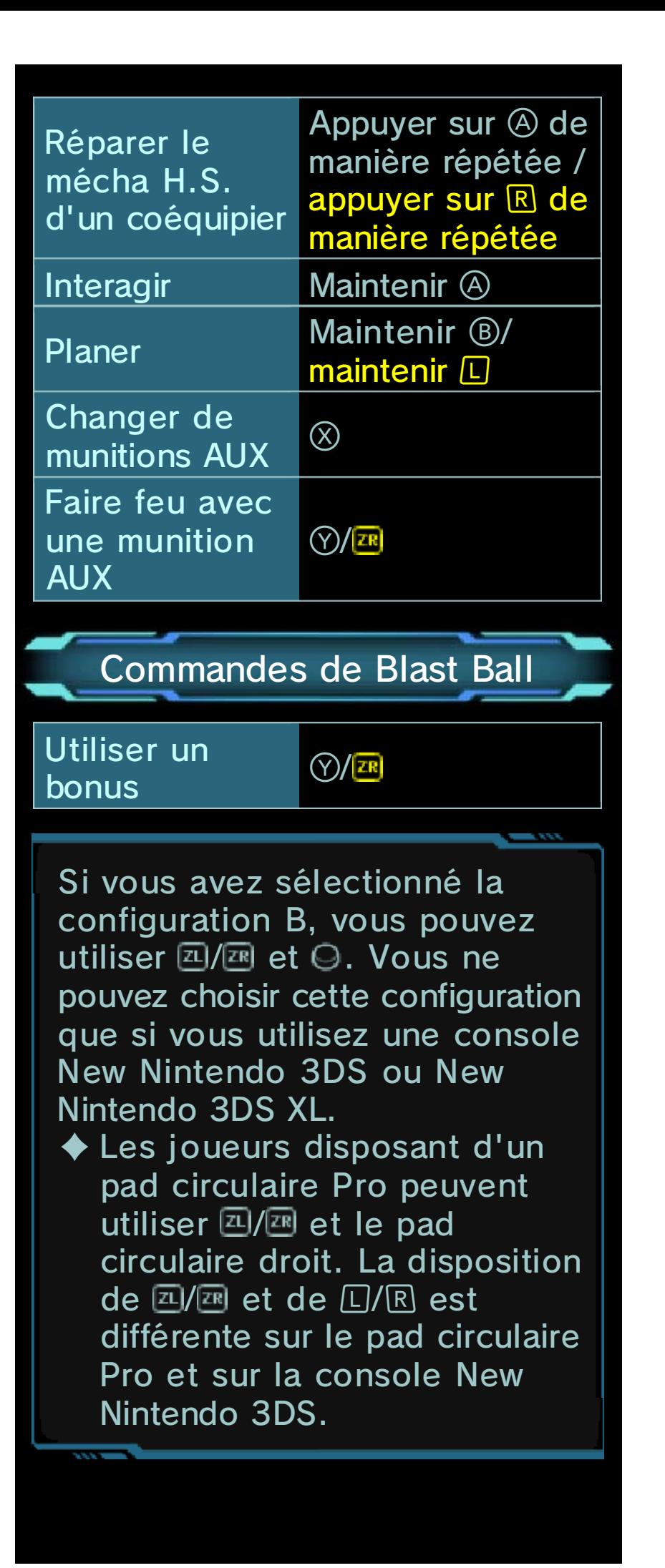

### mouvements À propos des commandes par

viser. déplacez votre console pour Maintenez  $\mathbb R$  (Configuration A) et

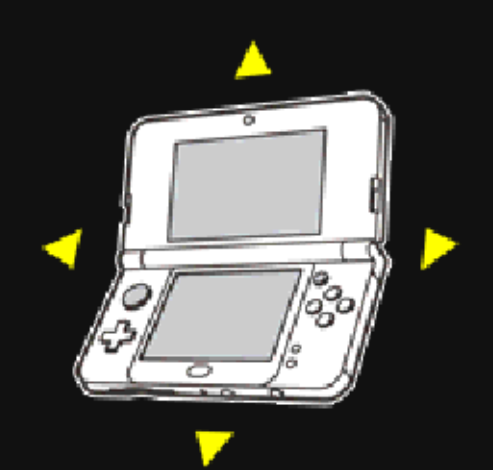

console à deux mains. brusques et tenez fermement la autour de vous, évitez les gestes d'avoir suffisamment d'espace objets alentour, assurez-vous blesser ou d'endommager les console. Pour éviter de vous devrez peut-être déplacer la En utilisant ce logiciel, vous

#### Pro Calibrage du pad circulaire

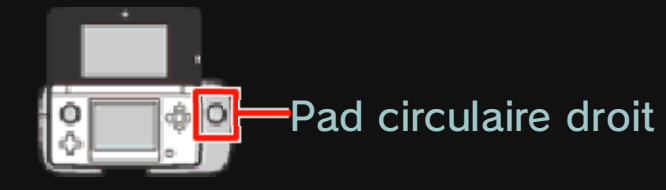

n'effectuez pas, suivez les mouvements que vous transmet au logiciel des pas bien vos mouvements, ou s'il Si le pad circulaire droit ne suit

calibrer. instructions ci-dessous pour le

#### ● Calibrage

- OPTIONS. puis CONFIG B et enfin sélectionnez COMMANDES, dans le menu de pause, 1. Dans le menu principal ou
- circulaire droit. l'écran pour calibrer le pad 2. Suivez les instructions à
- paramètres de la console. Nintendo 3DS dans les circulaire de la console ♦ Vous pouvez calibrer le pad

réactiver, appuyez sur 20 ou **20.** pendant cinq minutes. Pour le inactif s'il n'est pas utilisé Le pad circulaire Pro devient

mode d'emploi. pad circulaire Pro, consultez son sur l'installation et l'utilisation du Pour des instructions détaillées

New Nintendo 3DS XL. console New Nintendo 3DS ou accessoire si vous utilisez une Vous n'avez pas besoin de cet

## Commencer à jouer

#### Sélection du profil

Appuyez sur  $\bigcirc$  à l'écran titre pour accéder à l'écran de sélection du profil. Sélectionnez un profil

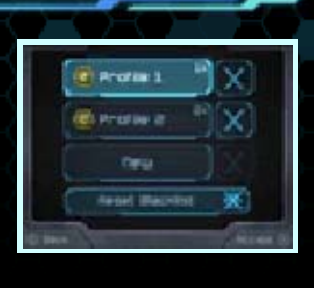

vide pour commencer une nouvelle partie, ou un profil existant pour continuer une partie déjà commencée. Si vous disposez de données de sauvegarde pour Metroid Prime: Blast Ball, vous pouvez les intégrer à votre profil.

#### Menu principal

Dans le menu principal, vous pouvez sélectionner les options ci-dessous.

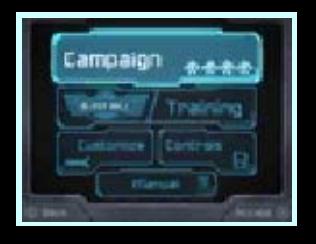

## **A** Campagne [Campaign]

Accomplissez de délicates missions pour progresser dans l'histoire.

## BLAST BALL - S'entraîner [Training]

Jouez au Blast Ball (p. 14) ou familiarisez-vous avec les commandes de votre mécha.

## **A** Personnaliser [Customize]

Équipez votre mécha avec les MOD que vous avez trouvés au cours de vos missions, changez la peinture de votre mécha et sélectionnez les messages prédéfinis que vous souhaitez assigner à 中. Vous pouvez aussi changer la langue, le sexe et la hauteur de voix de votre pilote.

## **A** Commandes [Controls]

Vérifiez les commandes. Si vous utilisez une console New Nintendo 3DS ou un pad circulaire Pro, vous pouvez également changer la configuration des commandes.

## **Mode d'emploi [Manual]**

Accédez à ce mode d'emploi électronique.

## À propos des amiibo

débloquer une peinture spéciale. un amiibo compatible et touchez l'icône amiibo pour lire sélectionnez PEINTURES, puis Dans le menu Personnaliser,

- Campagne. au Blast Ball qu'en mode peintures spéciales aussi bien ♦ Vous pouvez débloquer des
- Ball et en mode Campagne. peintures différentes au Blast utilisé pour débloquer des ♦ Un même amiibo peut être

#### Sauvegarder des données

Votre progression est sauvegardée automatiquement à certains moments du jeu, notamment lorsque vous terminez une mission.

#### Effacer des données

À l'écran de sélection du profil, sélectionnez [X], puis OUI pour effacer les données sélectionnées. Il est également possible d'effacer toutes les données en maintenant appuyés simultanément  $(A, B, \emptyset)$  et  $\heartsuit$  au démarrage du jeu, entre le moment où le logo Nintendo 3DS disparaît et le moment où l'écran titre du jeu s'affiche à l'écran. ♦ Attention, les données effacées ne peuvent pas être récupérées.

#### **R** Réinitialiser la liste noire

Sélectionnez RÉINITIALISER LA LISTE NOIRE à l'écran de sélection du profil pour réinitialiser la liste noire (p. 9). Sans quitter le jeu, commencez ensuite une mission du mode Campagne ou un match de Blast Ball en ligne. Une fois la console connectée à Internet, votre liste noire sera réinitialisée.

modification est définitive. Faites attention, car toute causer une perte de données. de progresser dans le jeu ou cela pourrait vous empêcher données de sauvegarde, car logiciel pour modifier vos ● N'utilisez aucun accessoire ou définitivement des données. risqueriez de perdre les contacteurs. Vous sauvegarde. Ne salissez pas pendant une opération de la carte de jeu ou la carte SD cas échéant, évitez de retirer des opérations incorrectes. Le d'effectuer intentionnellement console de façon répétée et Évitez de réinitialiser la

#### 9 Commencer une campagne

jeu Choisissez un mode de

Vous pouvez partir en campagne de trois manières différentes.

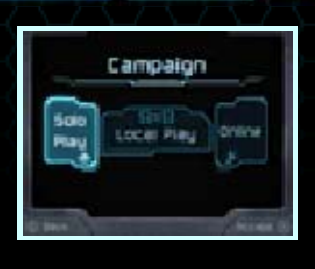

## 术En solo

Sélectionnez EN SOLO [SOLO PLAY] pour partir seul en campagne.

## **A** Multijoueur local 因

En mode multijoueur local [LOCAL PLAY], jusqu'à quatre joueurs peuvent partir en mission ensemble. Chacun doit disposer d'une console de la famille Nintendo 3DS et d'un exemplaire du logiciel.

- Équipement nécessaire :
- une console Nintendo 3DS par joueur (quatre joueurs max.) ;
- un exemplaire du logiciel par joueur (quatre joueurs max.).

#### Instructions :

Pour créer une équipe, sélectionnez CRÉER UNE PARTIE, puis choisissez une mission et attendez que les autres joueurs rejoignent le vestibule. Les autres joueurs rejoignent l'équipe en sélectionnant le nom de la personne qui l'a créée.

## ★En ligne (Internet)

Sélectionnez EN LIGNE [ONLINE] pour partir en campagne avec d'autres joueurs connectés à Internet. Vous pouvez restreindre l'accès de vos parties en ligne pour ne jouer qu'avec des joueurs enregistrés dans votre liste d'amis.

#### Liste noire

(p. 10, 15). l'ajouter à votre liste noire joué en ligne, vous pouvez un joueur avec lequel vous avez Si vous ne souhaitez plus croiser

être ajoutés à la liste noire. votre liste d'amis ne peuvent pas Les joueurs enregistrés dans commencer par le plus ancien. dans lequel ils ont été ajoutés, à suivant l'ordre chronologique joueur. Les joueurs sont retirés retrait de la liste d'un autre chaque ajout s'accompagne du Une fois cette limite atteinte, 100 joueurs à votre liste noire. Vous pouvez ajouter jusqu'à

### Vestibule

Une fois que vous avez choisi un mode de jeu et sélectionné une mission, vous rejoignez le vestibule. Là, vous pouvez choisir vos MOD (p. 11) et

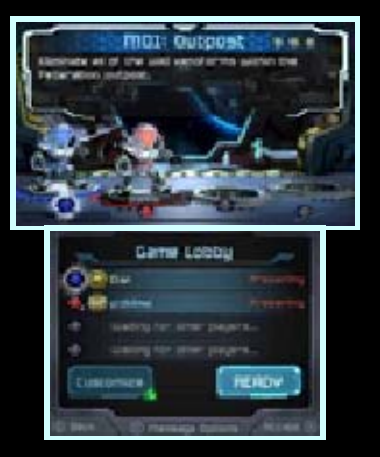

personnaliser votre mécha. Une fois que tous les joueurs ont sélectionné PRÊT [READY], chacun peut choisir ses munitions après avoir été informé des grandes lignes de la mission.

## Choisir ses munitions AUX

Sélectionnez les munitions AUX que vous voulez utiliser pendant la mission. Le nombre de munitions que vous pouvez emporter est fonction de la limite de poids de

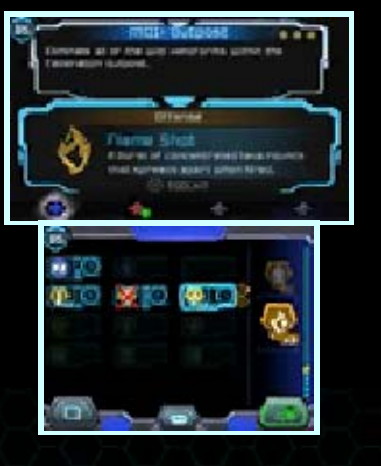

votre mécha. La mission commence lorsque tous les joueurs ont sélectionné PRÊT [READY].

## 10 Écran de campagne

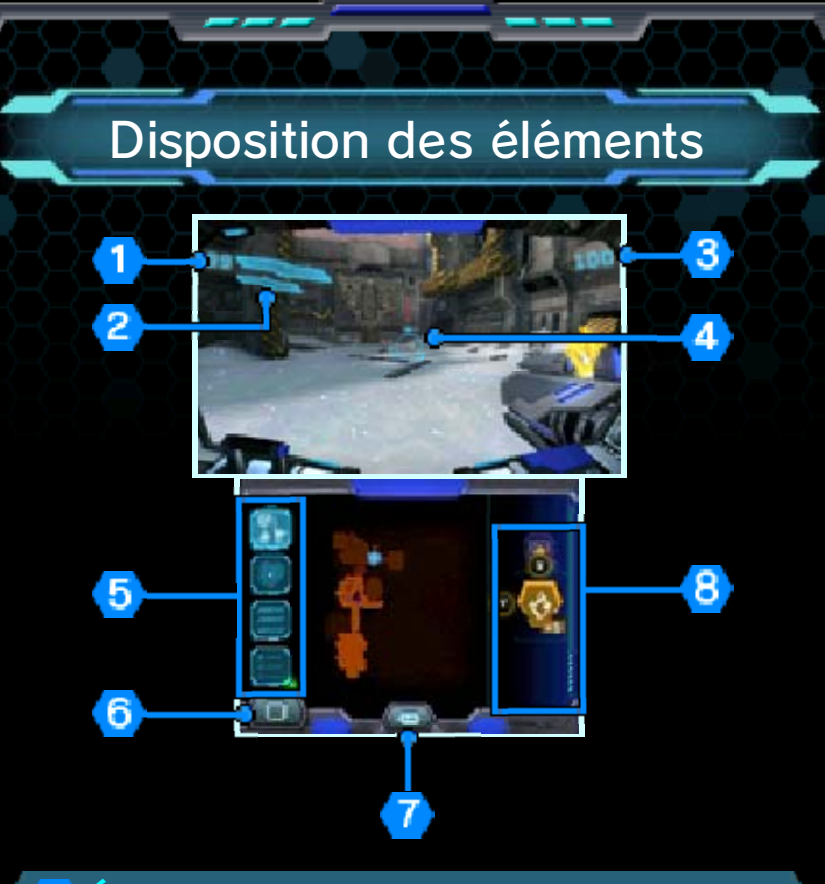

#### Énergie

Lorsque votre mécha subit des dégâts, son niveau d'énergie diminue.

#### 2 Jauge de planeur

La jauge de planeur s'affiche lorsque vous sautez. Elle diminue lorsque vous planez et lorsqu'elle est vide, vous tombez. Elle se remplit lorsque vous atterrissez.

#### **3** Score

Votre score augmente lorsque vous infligez des dégâts aux ennemis, lorsque vous détruisez des caisses, ou lorsque vous effectuez certaines actions.

## 4 Visée

Verrouillez une cible pour afficher sa jauge d'énergie.

## 5 Icônes

Touchez les icônes ci-dessous pour changer les informations affichées sur l'écran tactile.

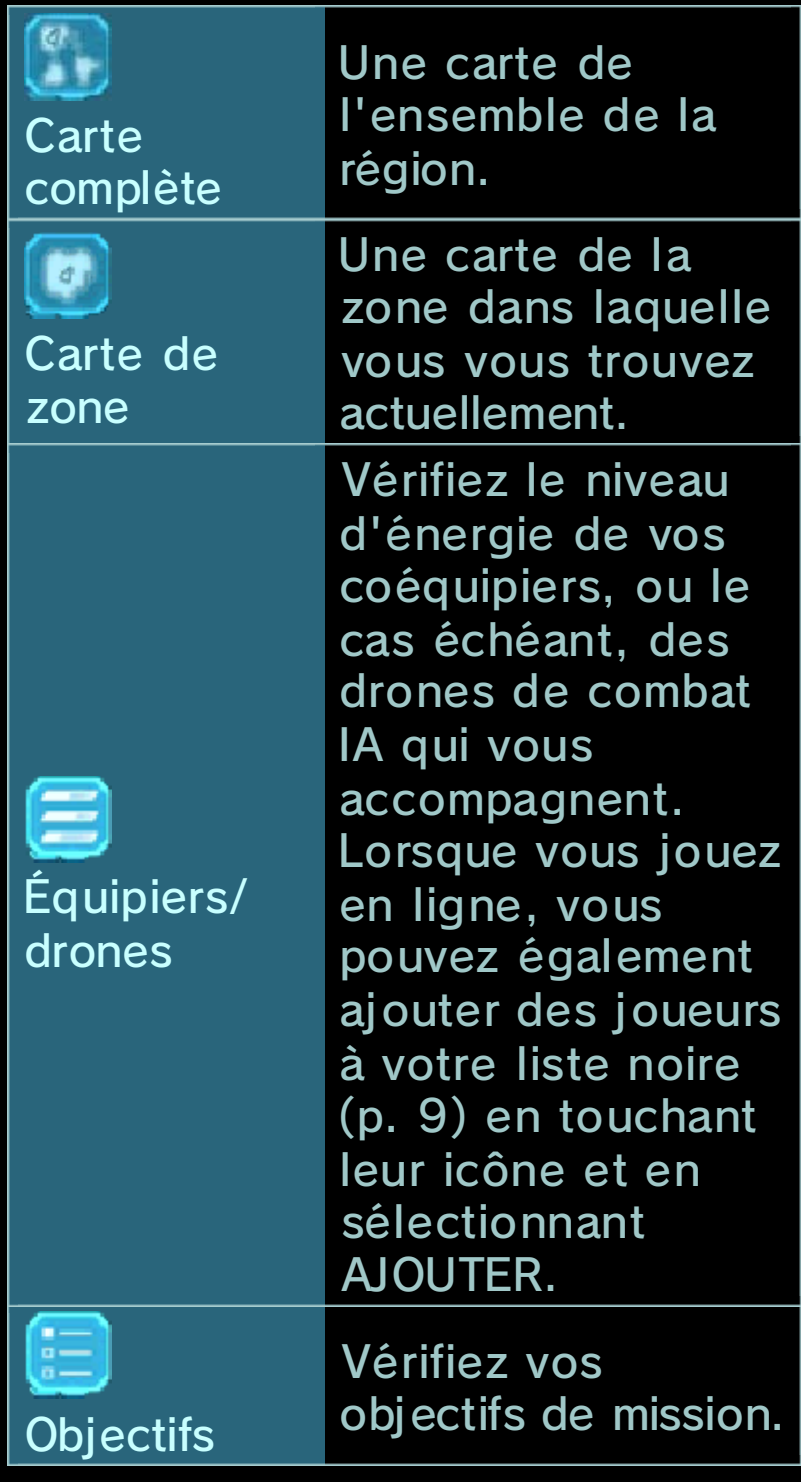

#### 6 MOD

Vérifiez de quels MOD (p. 11) votre mécha est équipé.

**7 Messages** 

Affiche la liste de tous les messages prédéfinis, y compris ceux assignés  $\dot{a}$   $\Omega$ .

#### **8** Munitions AUX

Affiche les munitions AUX dont vous êtes équipé. Touchez les icônes ou appuyez sur  $\otimes$  pour faire défiler les différentes munitions et appuyez sur  $\heartsuit$  pour tirer. La jauge à droite de l 'écran supérieur montre le poids total des munitions AUX dont vous avez équipé votre mécha.

#### Menu de pause

Appuyez s urpour afficher le menu de pause. Vous pouvez y consulter votre record pour

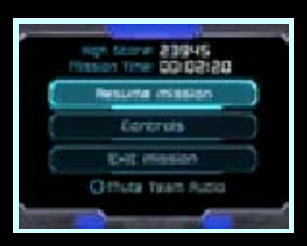

cette mission, le temps écoulé depuis le début de la mission, ainsi que les options ci-dessous.

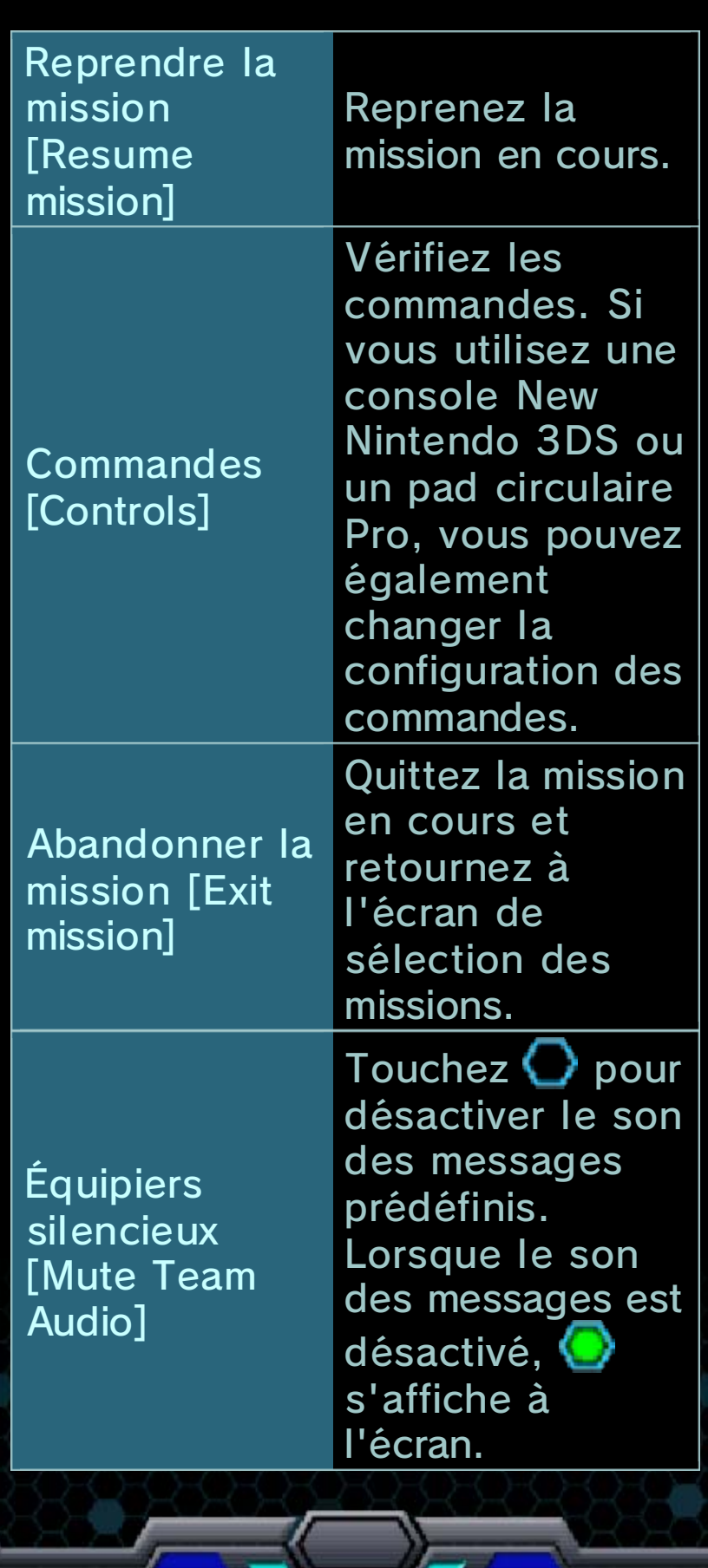

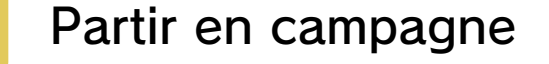

En mode Campagne, vous pouvez accomplir toutes sortes de missions.

#### Progression

À chaque mission correspond un certain nombre d'objectifs, comme venir à bout d'un ennemi ou se déplacer jusqu'à un endroit particulier. Lorsque vous avez réussi à atteindre un objectif, le suivant s'affiche.

> missions Actions pendant les

## **A Ouvrir les portes**

Pour ouvrir les portes bleues, tirez dessus, puis approchez-vous.

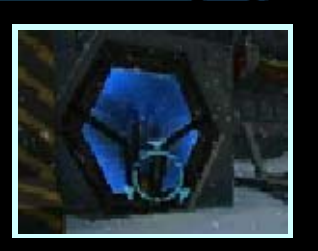

## Interagir avec des objets / appareils

Parfois, un message s'affiche lorsque vous vous approchez d'un objet ou d'un appareil. Suivez les instructions

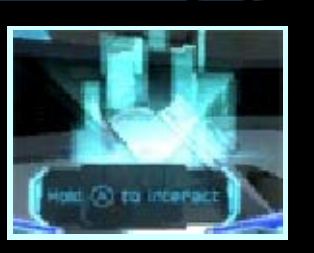

du message pour interagir avec l'objet/l'appareil.

#### Ramasser des objets

Détruisez les caisses pour révéler leur contenu. Vous pourrez y trouver des munitions AUX et

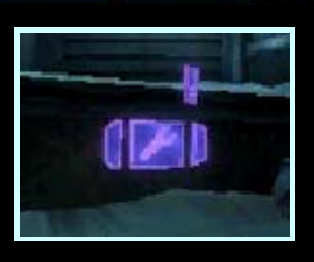

d'autres objets. Approchez-vous d'un objet pour le ramasser.

◆ Vous ne pouvez plus ramasser de munitions lorsque que votre mécha a atteint sa limite de poids.

## $\triangle$  **À propos des MOD**

Au fur et à mesure de votre progression en mode Campagne, vous pouvez débloquer jusqu'à

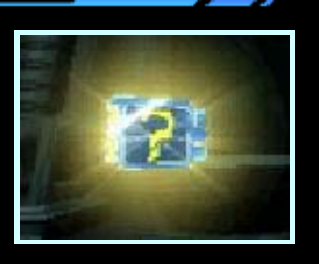

trois emplacements de MOD. Les MOD, qui peuvent être ramassés en cours de mission, renforcent les capacités de votre mécha de diverses manières. Si votre mécha tombe à court d'énergie ou si vous interrompez la partie au milieu d'une mission, il se peut qu'un des MOD que vous avez équipés se casse. Les MOD cassés ne peuvent plus être utilisés.

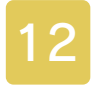

#### A propos des missions

Terminer une mission

Une mission est terminée lorsque tous les objectifs requis ont été atteints.

## Écran des résultats

Vous obtenez des médailles en fonction de votre score. Les médailles

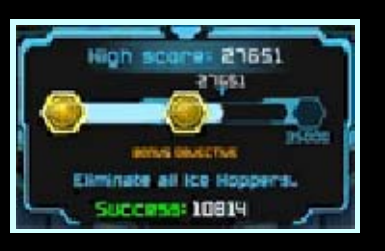

permettent de débloquer de nouvelles missions. Les MOD trouvés au cours d'une mission peuvent être distribués entre les joueurs.

#### Échec de la mission

mener à l'échec de la mission. circonstances peuvent également Selon la mission, d'autres méchas sont à court d'énergie. vestibule lorsque tous les joueurs sont ramenés au La mission a échoué et les

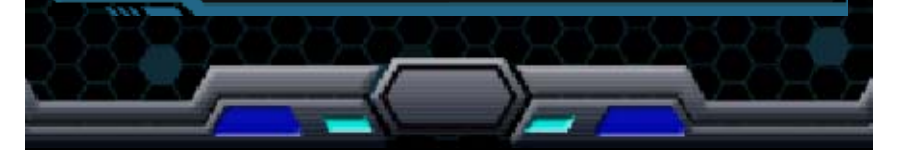

# 13 Menu Blast Ball

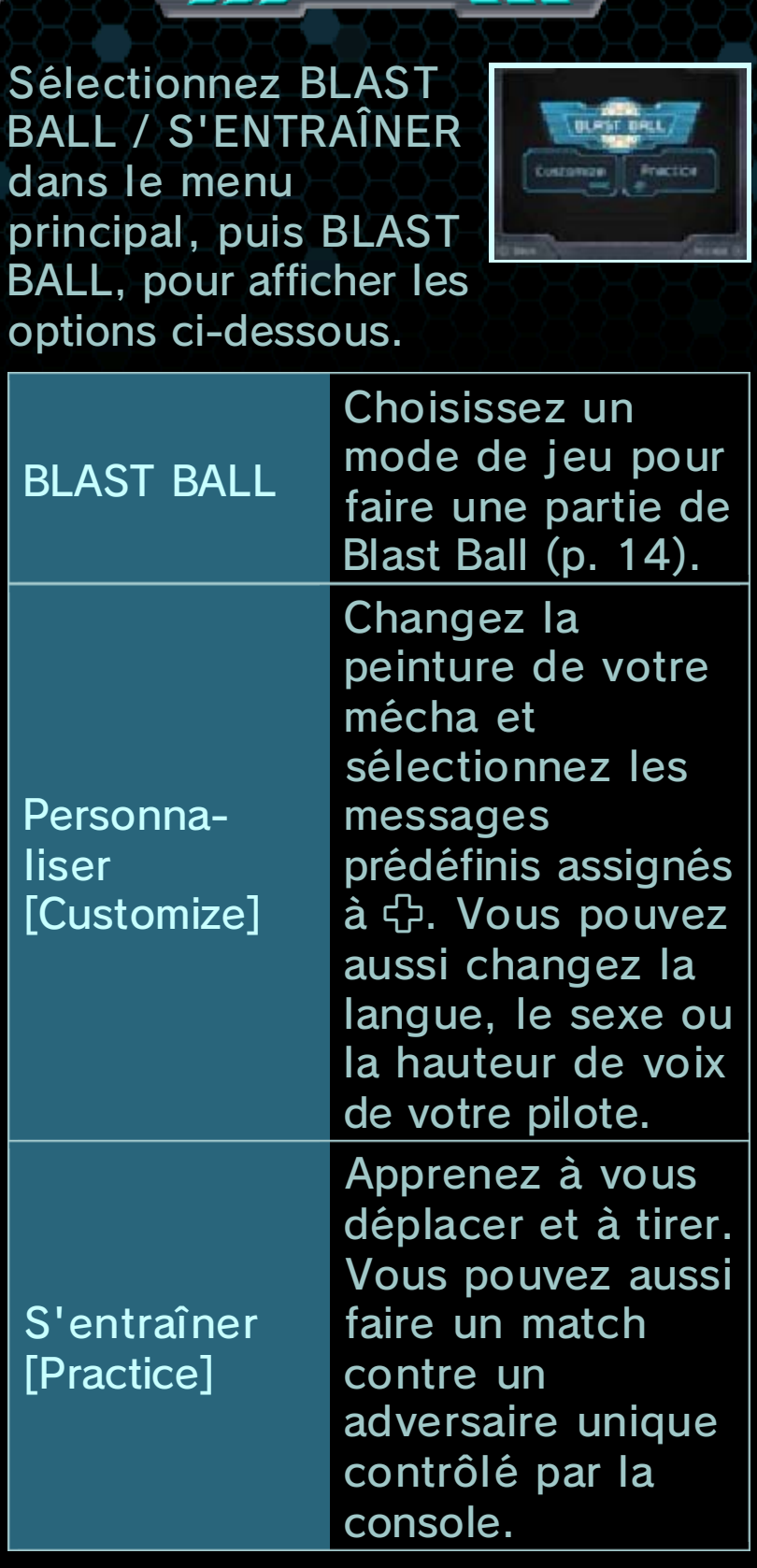

## À propos des amiibo

débloquer une peinture spéciale. un amiibo compatible et touchez l'icône amiibo pour lire sélectionnez PEINTURES, puis Dans le menu Personnaliser,

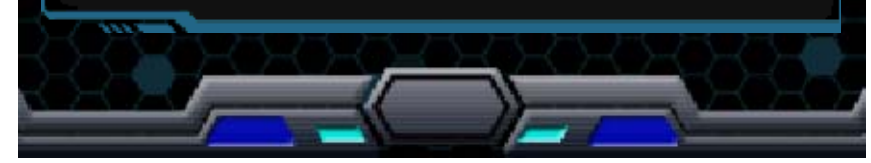

## 14 Jouer au Blast Ball

Choisir un mode de jeu

BLAST BAL

On peut jouer au Blast Ball de quatre manières différentes.

## 术En solo

Sélectionnez EN SOLO [SOLO PLAY] pour jouer au Blast Ball en solo. Vos coéquipiers et vos adversaires sont alors contrôlés par la console.

## **A** Multijoueur local

En mode multijoueur local [Local Play], jusqu'à six joueurs peuvent jouer ensemble au Blast Ball . Chacun doit disposer d'une console de la famille Nintendo 3DS et d'un exemplaire du logiciel.

#### ● Équipement nécessaire :

- une console Nintendo 3DS par joueur (six joueurs max.) ;
- un exemplaire du logiciel par joueur (six joueurs max.).

#### ● Instructions :

Pour créer une partie, sélectionnez CRÉER UNE PARTIE, configurez les paramètres, puis sélectionnez OK. Lorsque tous les joueurs ont rejoint la partie et sélectionné leur équipe, appuyez sur  $\otimes$  pour commencer.

Les joueurs rejoignent une partie en sélectionnant le nom de la personne qui a créé cette partie.

## ★En ligne (Internet) ®

Sélectionnez EN LIGNE [ONLINE] pour faire une partie avec d'autres joueurs connectés à Internet.

## **Mode téléchargement**

En mode téléchargement [Download Play], jusqu'à six joueurs peuvent jouer au Blast Ball avec un seul exemplaire du logiciel.

#### ● Équipement nécessaire :

- une console Nintendo 3DS par joueur (six joueurs max.) ;

- un exemplaire du logiciel.

#### ● Instructions :

Envoyer des données

- 1. Appuyez sur @ ou sélectionnez CRÉER UNE PARTIE, configurez les paramètres, puis sélectionnez OK.
- 2. Lorsque les noms des autres joueurs s'affichent, sélectionnez ENVOYER LES DONNÉES pour commencer.

Recevoir des données

- 1. Dans le menu HOME, sélectionnez l'icône du mode téléchargement, puis touchez DÉMARRER.
- 2. Sélectionnez le panneau Nintendo 3DS.
- 3. Sélectionnez ce logiciel dans la

liste qui s'affiche.

♦ Une mise à jour de la console peut être nécessaire. Suivez les instructions à l'écran pour l'effectuer. Pendant l'opération, si vous recevez un message vous informant que la connexion a échoué, effectuez la mise à jour depuis les paramètres de la console.

#### Paramètres

dessous. les paramètres cipouvez configurer Au Blast Ball, vous

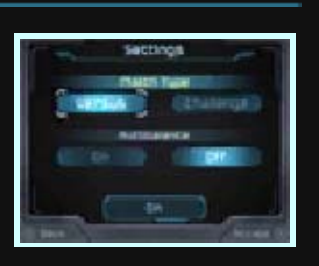

contrôlées par la console. cinq tours contre des équipes tournoi à élimination directe en [Challenge], vous participez à un l'autre. En mode Défi deux équipes jouent l'une contre En mode Affrontement [Versus], ● Type de match [Match Type]

#### [Autobalance] ● Équilibrage automatique

eux-mêmes leur équipe. désactivé, les joueurs choisissent l'équilibrage automatique est équipes équilibrées. Lorsque automatiquement divisés en deux est activé, les joueurs sont Lorsque l'équilibrage automatique

Affrontement. peut être utilisé qu'en mode ♦ L'équilibrage automatique ne

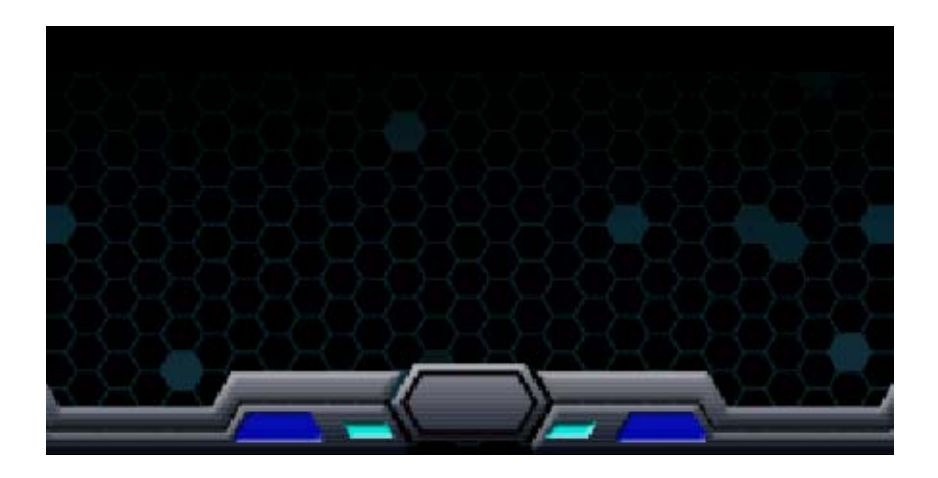

## 15 Écran de Blast Ball

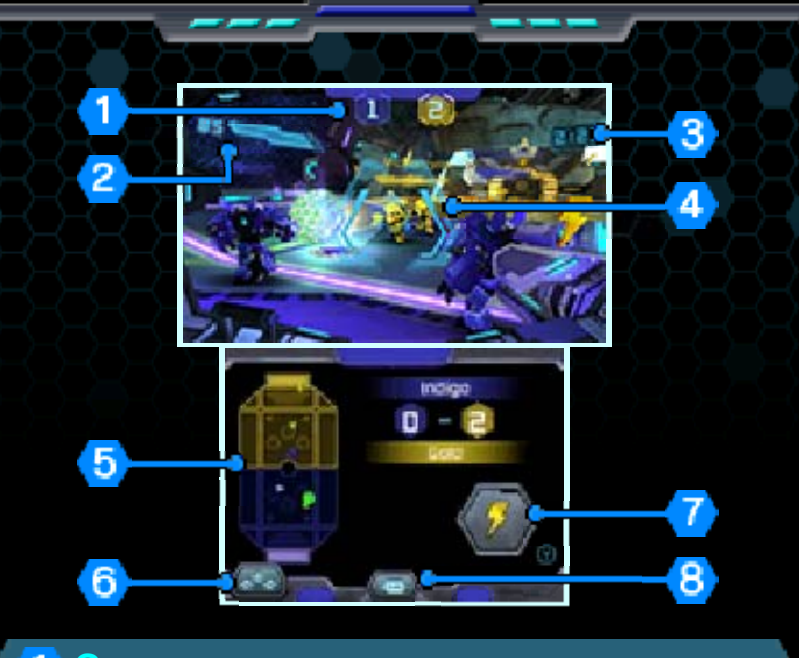

## Score

#### <sup>2</sup> Énergie

Le niveau d'énergie de votre mécha diminue lorsqu'il est touché par la balle ou par les tirs adverses. Lorsqu'il tombe à court d'énergie, votre mécha est H.S. pendant un court laps de temps durant lequel il s'auto-régénère. Il peut ensuite reprendre le jeu.

#### **3** Temps restant

#### Visée du système d'armement

La jauge d'énergie du système d'armement se vide lorsque vous tirez. Il n'est plus possible de tirer lorsque la jauge est vide. Elle se remplit peu à peu lorsque vous ne tirez pas.

#### **5** Carte de l'arène

Utilisez la carte pour voir où se situent la balle et les autres joueurs.

#### **6** Joueurs

Vérifiez ici le nom des joueurs de chaque équipe. Lorsque vous jouez en ligne, vous pouvez également ajouter des joueurs à votre liste noire (p. 9) en touchant leur icône et en sélectionnant AJOUTER.

## Bonus (p. 16)

Appuyez sur  $\heartsuit$  ou touchez un bonus sur l'écran tactile pour l'utiliser.

#### **8** Messages

Affiche la liste de tous les messages prédéfinis, y compris ceux assignés  $\dot{a}$   $\bigoplus$ .

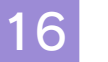

## 16 Comment jouer au Blast Ball

#### Règles

Tirez sur la balle pour la déplacer jusqu'au but adverse et marquer des points. L'équipe qui obtient trois points en premier ou qui a le plus de points à la fin du temps imparti gagne. En cas d'égalité des scores à la fin du temps imparti, une prolongation en mort subite d'une minute départage les deux équipes. C'est alors la première équipe qui marque qui l'emporte. Si aucune des deux équipes ne parvient à marquer, le match est déclaré nul.

 $\blacklozenge$  En mode Défi, vous ratez votre défi en cas de match nul.

## **A** À propos des bonus

Tirer plusieurs fois de suite sur la balle permet de faire apparaître des bonus. Après avoir ramassé un bonus, appuyez sur  $\heartsuit$  ou touchez-le sur l'écran tactile pour l'utiliser.

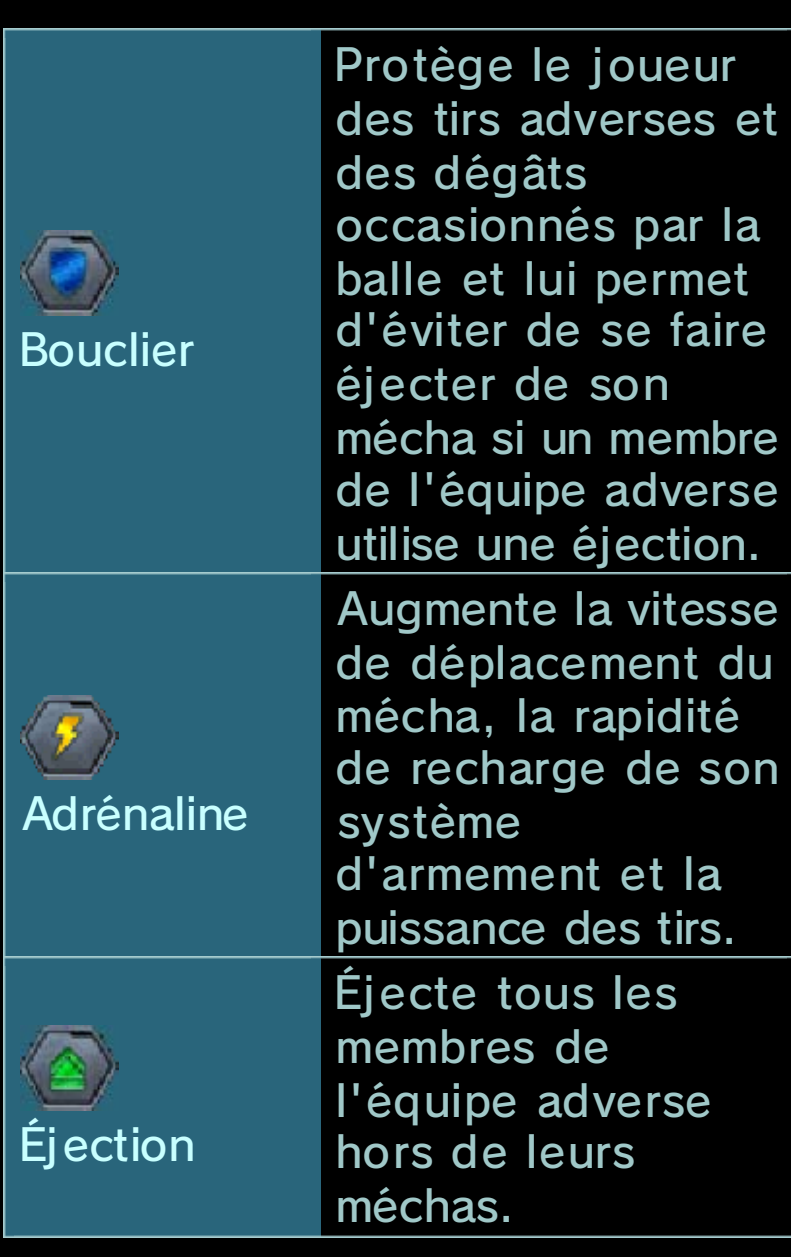

## **\* Capsules de réparation**

Ramassez des capsules de réparation pour récupérer de l'énergie.

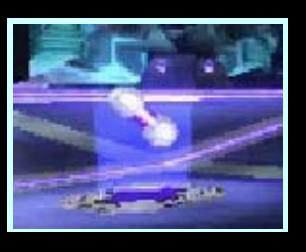

## **素La balle**

Une nouvelle balle apparaît après chaque but. Dans certains cas très rares, une balle spéciale est utilisée.

## Écran des résultats

Les scores de chaque joueur sont affichés sur l'écran des résultats après chaque match.

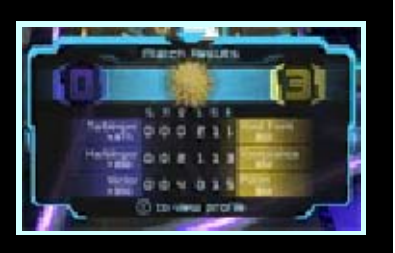

Sélectionnez NOUVEAU MATCH pour rejouer ou ARRÊTER pour retourner au menu Blast Ball. L'option Nouveau match ne peut être sélectionnée qu'en mode Affrontement.

## Nous contacter

Pour plus d'informations sur ce logiciel, visitez le site Nintendo : www.nintendo.com/countryselector

Pour obtenir de l'aide technique, consultez le mode d'emploi de votre console Nintendo 3DS ou visitez le site :

support.nintendo.com